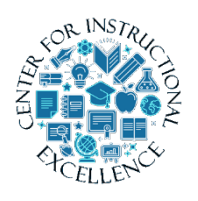

*Creating Question Pools for Quizzes*

You can create random question pool for quizzes. When creating question pools it will randomly pull from the specified number of questions you

select from the question library.

## **1.** When creating a new quiz, **click** Create New button.

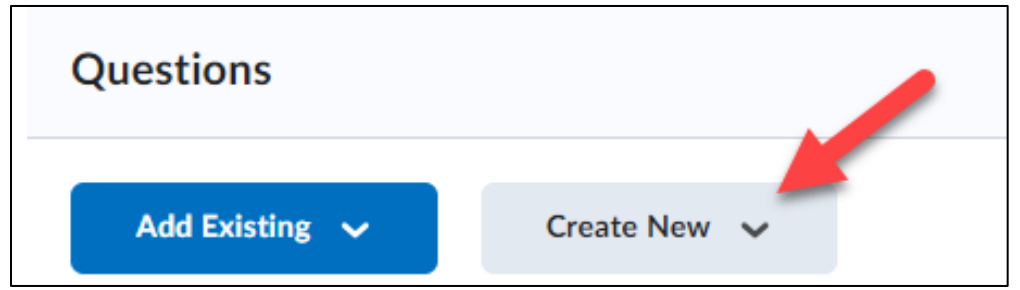

## **2. Select** Question Pool.

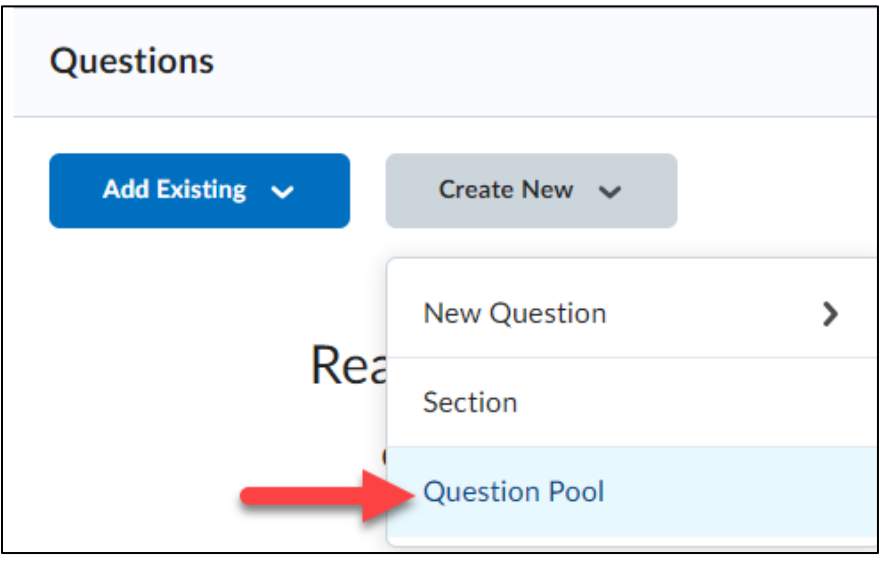

**3. Click** the Browse Question Library button.

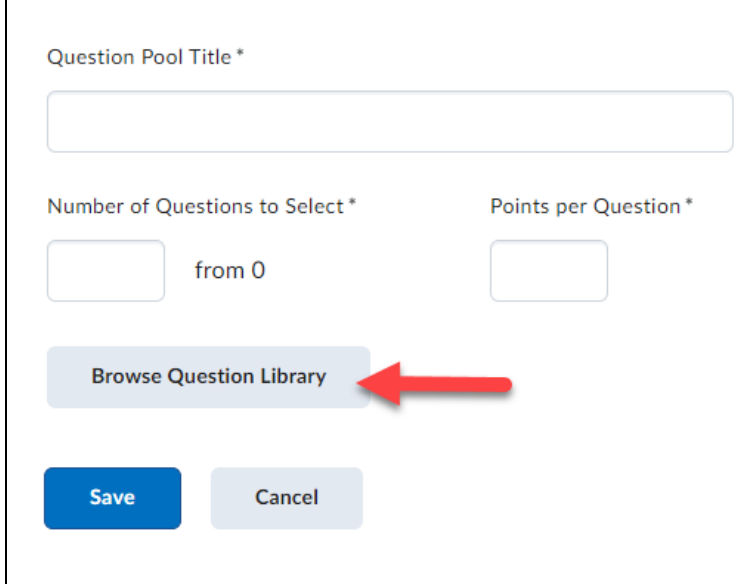

**4.** To import ALL questions from a section created in your question library, **select** the section from the list (**1**) and **click** Import when done (**2**).

NOTE: To import specific questions from a section, **expand** the section and **select** specific questions for import.

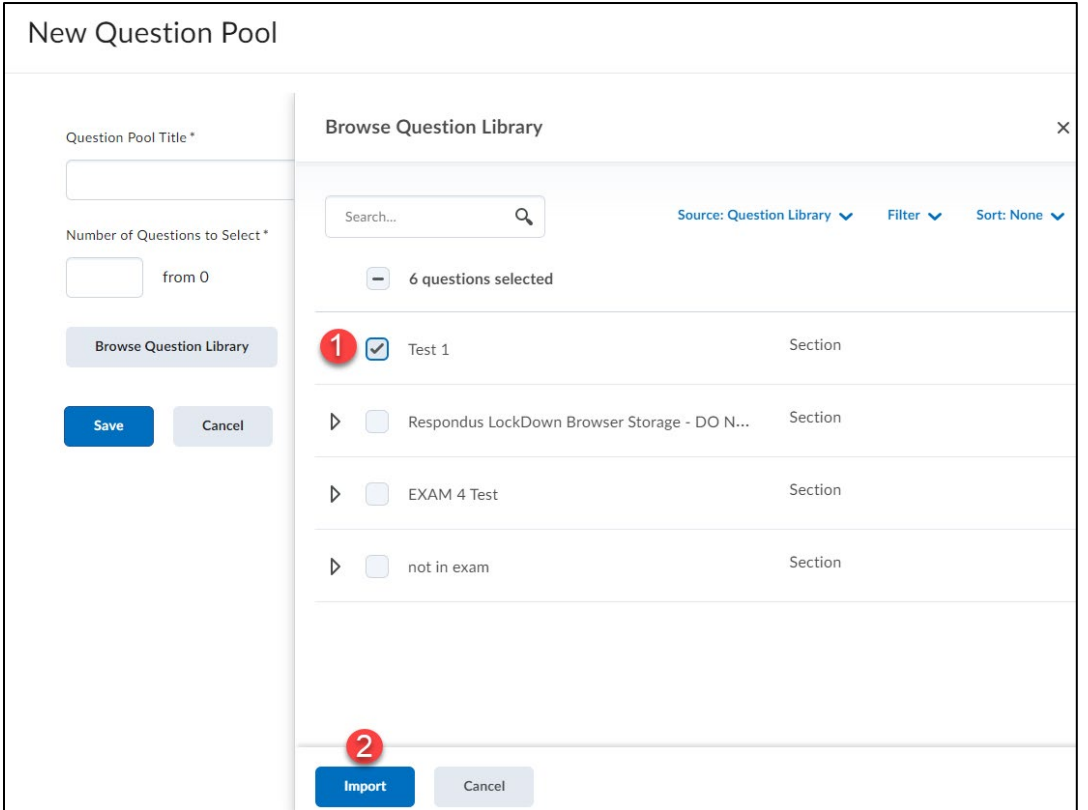

**5. Enter** a title for the question pool (**1**), number of questions to pull from the pool to randomly give each student (**2**) and **enter** the number of points for each question (**3**). **Click** Save when done (**4**).

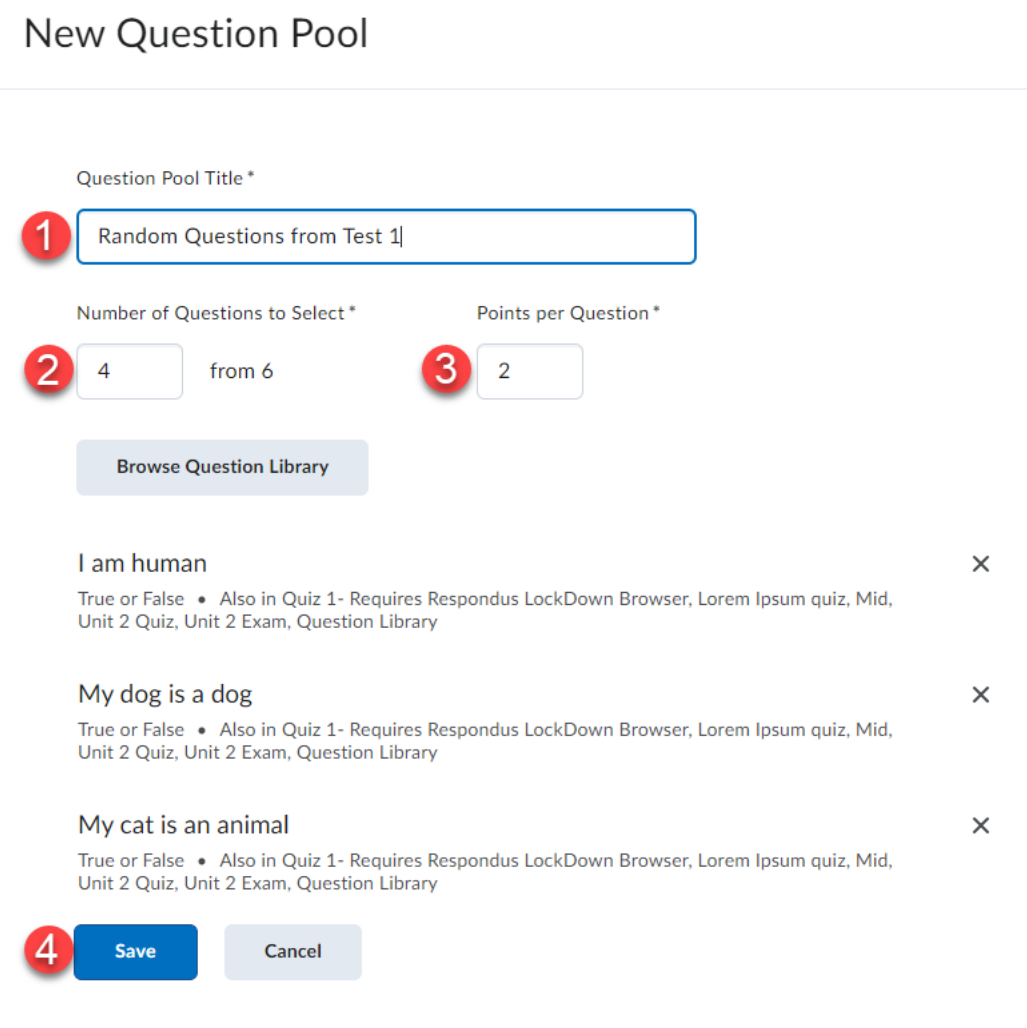

**6.** The random question pool will be created. You can create additional question pools for the quiz if necessary. When finished creating the question pool(s) you can finish setting up the quiz (for instructions on creating a quiz view the Creating Quizzes manual).

3